### **COMPARATIF LOGICIELS ASTROLOGIQUES AURÉAS**

*AUREAS vous propose toute une gamme de programmes astrologiques pour ordinateurs PC et Macintosh (sous Windows) :* 

#### **Astro-PC (version 8.7) :**

Le logiciel vedette d'Auréas pour ordinateurs PC Windows existe en deux versions : *version professionnelle* et *version de base*. Les différences sont indiquées dans les tableaux qui suivent. Astro-PC s'adapte à tous les astrologues et toutes les astrologies. Il peut être acquis avec des textes d'interprétation "prêts à l'emploi", ou vous pouvez introduire vos propres textes selon votre sensibilité astrologique.

#### **Gamme Infociel • Gamme "Auteurs" :**

Les logiciels *Infociel* et nos autres programmes astrologiques sont destinés au grand public, ou répondent plus spécifiquement à une méthode ou aux particularités d'une école astrologique. Ces logiciels ont l'avantage de pouvoir être assemblés les uns avec les autres. Cela vous permet de démarrer avec un programme de base, puis vous pouvez lui en adjoindre d'autres par la suite pour constituer l'ensemble qui correspondra le mieux à vos besoins.

#### **Macintosh :**

Nos logiciels pour PC peuvent fonctionner sur les ordinateurs Macintosh possédant un programme d'émulation Windows (Virtual PC, Parallels Desktop, etc.) ou un système Windows installé sur une partition du disque dur (Boot Camp).

Pour chaque logiciel traité dans ce comparatif, vous pouvez trouver plus de renseignements sur notre site internet (www.aureas.eu). Vous pouvez aussi télécharger une version de démonstration pour vous faire une meilleure idée. Les logiciels précédés d'une pastille ronde  $(•)$  proposent des textes d'interprétation, les autres n'affichent que les cartes graphiques.

*Note : ce document est donné à titre indicatif et est sujet à variations. Il ne constitue pas une documentation commerciale.*

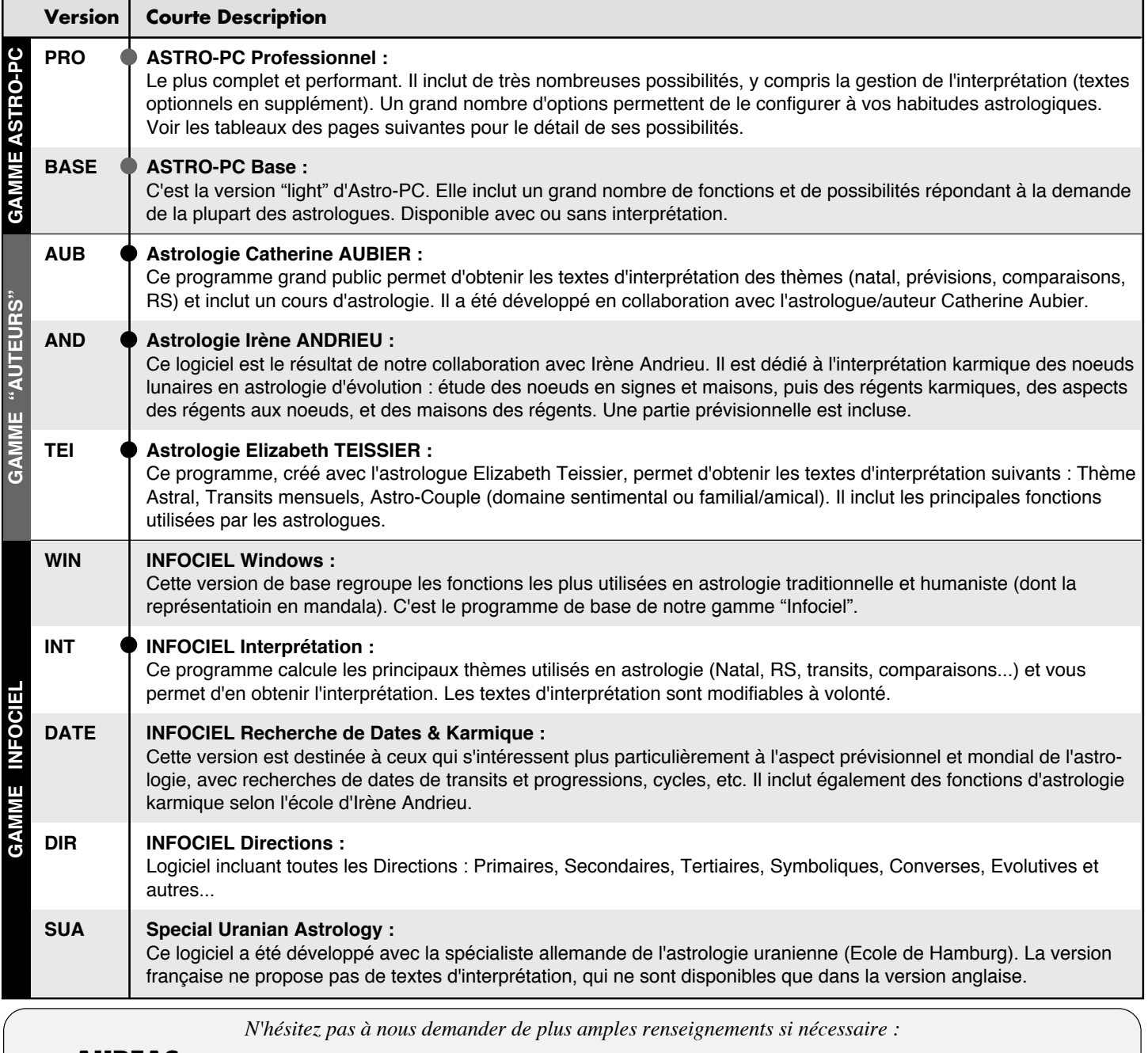

**AUREAS** • 15 rue du Cardinal Lemoine — 75005 PARIS (France) — Tél. 01 43 54 88 88 — Fax 01 463 463 40 Email : aureas@aureas.eu — Internet : www.aureas.eu

# **TEXTES D'INTERPRETATION**

Nos logiciels astrologiques excellent dans le domaine des calculs et du dessin des thèmes, mais ils peuvent bien sûr aussi fournir l'interprétation des thèmes à ceux qui le souhaitent.

Le tableau ci-dessous indique les versions qui incluent des textes d'interprétation, les auteurs de ces textes et les domaines interprétés.

Un  $\bullet$  dans une colonne indique que cette version interprète le domaine mentionné à gauche au début de la ligne. Un  $(\bullet)$ indique que des textes d'interprétation existent pour ce programme, mais qu'ils sont optionnels et vendus à part.

Un chiffre entre parenthèses (...) à la fin d'un texte dans la première colonne renvoie aux notes de bas de page.

| <b>AUTEUR</b>                                                                                                    | <b>VERSION:</b> | Pro              | <b>Base</b> | Aub | And | Tei | Win | Int | <b>Date</b> | Dir | <b>SUA</b> |
|----------------------------------------------------------------------------------------------------|-----------------|------------------|-------------|-----|-----|-----|-----|-----|-------------|-----|------------|
| Auteur : Irène Andrieu (1)<br>Thème Natal, Noeuds en signes et maisons<br>Thème Natal, Régents karmiques<br>Thème Natal, Aspects des régents aux Noeuds<br>Thème Natal, Maisons des régents<br>Prévisions : principaux transits avec les Noeuds<br>Prévisions : principales directions des Noeuds |                 |                  |             |     |     |     |     |     |             |     |            |
| Auteur: Catherine Aubier (2)<br>Thème Natal (6 domaines : dominantes, sensibilité, pensée, etc.)<br>Transits (3 périodes : aujourd'hui, court terme, long terme)<br>Révolution solaire (à partir de la version 8.5)<br>Comparaisons de thèmes (étude de couple)                                   |                 |                  |             |     |     |     |     |     |             |     |            |
| Auteur: Elizabeth Teissier (2)<br>Thème Astral (environ 20 pages)<br>Transits mensuels (amour, professionnel et/ou santé)<br>Astro-Couple (sentimental ou familial/amical)                                                                                                    |                 |                  |             |     |     |     |     |     |             |     |            |
| Auteur : Catherine Ducassé-Pilliot (3)<br>Thème Natal complet (4)<br>Comparaisons (aspects uniquement)<br>Révolution solaire complète<br>Dates de Transits (pour toute période) (5)                                                                                                    |                 | (<br>(<br>(<br>( | (<br>(<br>( |     |     |     |     |     |             |     |            |
| <b>Auteurs: divers</b><br>Degrés monomères (ou symboliques) (6)<br>Forces en maisons et en signes (répartition en %)                                                                                                    |                 |                  |             |     |     |     |     |     |             |     |            |
| Auréas : textes vides à compléter (7)<br>Thème Natal, avec différentes présentations (8)<br>Comparaisons de thèmes<br>Thème de Transit (aspects)<br>Révolution Solaire complète<br>Progressions (directions secondaires)<br>Dates de Transits pour toute période (5)<br>Encadrements planétaires  |                 |                  |             |     |     |     |     |     |             |     |            |
| Interprétation à l'écran :<br>Courte interprétation des planètes en maison et signe<br>Informations astronomiques sur la planète<br>Symbolisme (planète, signe, etc.) et Mythologie<br>Mots-clés des planètes, signes et maisons                                                                  |                 |                  |             |     |     |     |     |     |             |     |            |
| Options pour les textes personnels :<br>Gestion des titres des paragraphes<br>Anticipation des planètes en maisons (9)                                                                                                    |                 |                  |             |     |     |     |     |     |             |     |            |

**Notes :**

(1) Les textes d'interprétation concernent uniquement l'interprétation des Noeuds lunaires. — (2) Les textes originaux de cette astrologue renommée, auteur de plusieurs livres, ne sont pas modifiables par l'utilisateur. Vous pouvez par contre modifier ponctuellement l'interprétation de chaque thème dans un traitement de texte quelconque. — (3) Textes d'interprétation vendus séparément pour *Astro-PC.* Ils sont librement modifiables par l'utilisateur. Dans la version de Base, l'interprétation des dates de transits n'est pas disponible. — (4) Interprétation des planètes en signes, en maisons et en aspects. Présentation synthétique des données : étude de l'Ascendant, puis du Soleil (individualité), de la Lune (sensibilité), de Mercure (mental), de Vénus (affectif), etc. L'ensemble fait environ une vingtaine de pages. — (5) Dates de transits en maisons, en signes et en aspects au thème natal. Les dates sont classées par ordre chronologique — (6) Interprétation des degrés symboliques selon quatre auteurs : Charubel, Alan Leo, Degrés Thébaïques, Volasfera/Borelli. — (7) Des fichiers d'interprétation "utilisateur" sont fournis vides. Ils sont destinés aux utilisateurs qui veulent introduire leurs propres textes. — (8) Les textes d'interprétation personnels peuvent être présentés de différents façons : 1) Gouverneurs des maisons en maisons, planètes en signes, planètes en maisons, aspects suivant l'ordre des maisons, 2) Interprétation de l'Ascendant et du Milieu du Ciel en signes, puis interprétation du thème natal (planètes en signes, planètes en maisons, aspects) suivant l'ordre des planètes, 3) Idem (2), avec interprétation des pointes des maisons en signes, 4) Interprétation des signes interceptés, de la Lune Noire et des Nœuds en signes et maisons, des planètes Rétrogrades, etc. — (9) Permet d'interpréter les planètes qui se trouvent à la fin d'une maison, et donc à quelques degrés (paramétrables) de la maison suivante, comme faisant partie de la maison suivante.

#### **LES CARTES DU CIEL**

Une grande variété de cartes du ciel peuvent être dessinées par nos programmes, en fonction de vos besoins. Voici, toujours regroupées par logiciel, les différentes cartes que vous pouvez obtenir. Le choix est vaste.

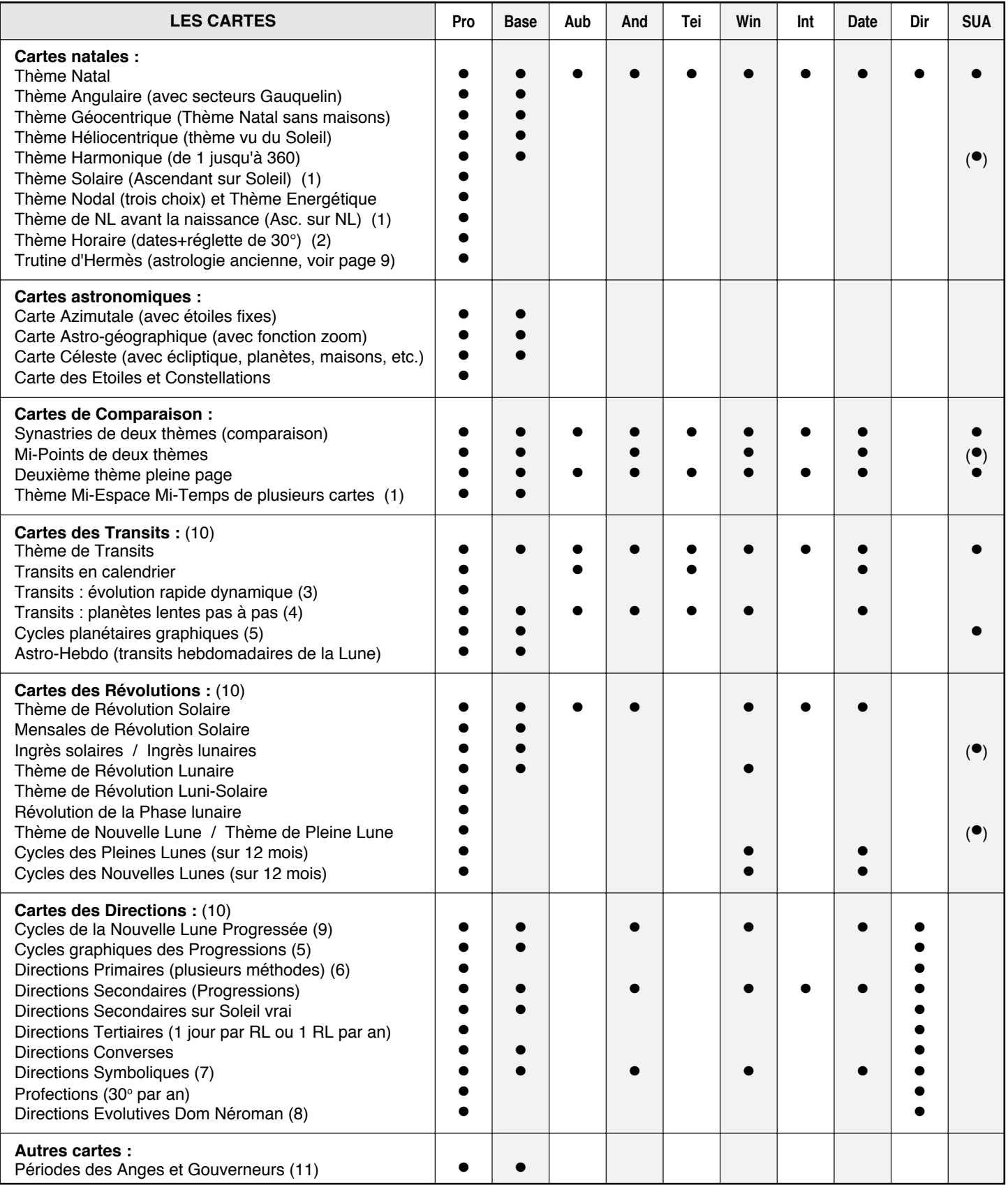

(1) Voir notre site internet pour plus de renseignements sur ces fonctions. — (2) Thème et dates des aspects formés par les planètes trois jours avant et après la naissance (indication des périodes "vide d'aspects" pour la Lune). — (3) Permet de voir l'évolution des maisons et des planètes en temps réel ou symbolique. — (4) Cette fonction permet de visualiser l'évolution des planètes avec une échelle de temps paramétrable (jour par jour, semaine par semaine...). — (5) *Cycles graphiques :* Dessine le chemin des planètes, astéroïdes, mi-points (version Pro), etc. dans le zodiaque en fonction du temps. Les éléments sont paramétrables. Vous pouvez obtenir les cycles en longitude ou en déclinaison. — (6) *Thème de Directions Primaires :* directions Mondiales, Directes ou Converses, Campanus, Régiomontanus, Placidus ou Avance TS (avec ou sans latitude).  $-$  (7) Directions Symboliques : La vitesse est réglable positivement ou négativement (plusieurs choix sont prédéfinis : 1<sup>o</sup>/an, Pas solaire moyen, Pas lunaire moyen et Pas moyen annuel de révolution pour Jupiter, Saturne, Uranus, Neptune et Pluton). — (8) *Directions Evolutives Dom Néroman :* Tous les paramètres d'évolution sont modifiables. — (9) Au choix : 2, 4, 8 ou 12 phases. — (10) Les thèmes de Transits / Révolutions / Lunaisons / Directions... suivants ou précédents s'obtiennent d'un simple clic de la souris. — (11) *Anges servants :* Depuis minuit ou le lever du Soleil. Affiche aussi le gouverneur du jour et de l'heure.

## **AFFICHAGE DES CARTES DU CIEL <sup>4</sup>**

Nos logiciels vous offrent de très nombreux choix concernant l'affichage des cartes à l'écran et à l'impression, ce qui vous permet de configurer le programme selon vos goûts et vos habitudes de travail.

Cette page expose principalement des choix d'affichage des cartes. De nombreuses autres options de configuration du programme (méthodes de calculs, etc.) sont exposées plus loin.

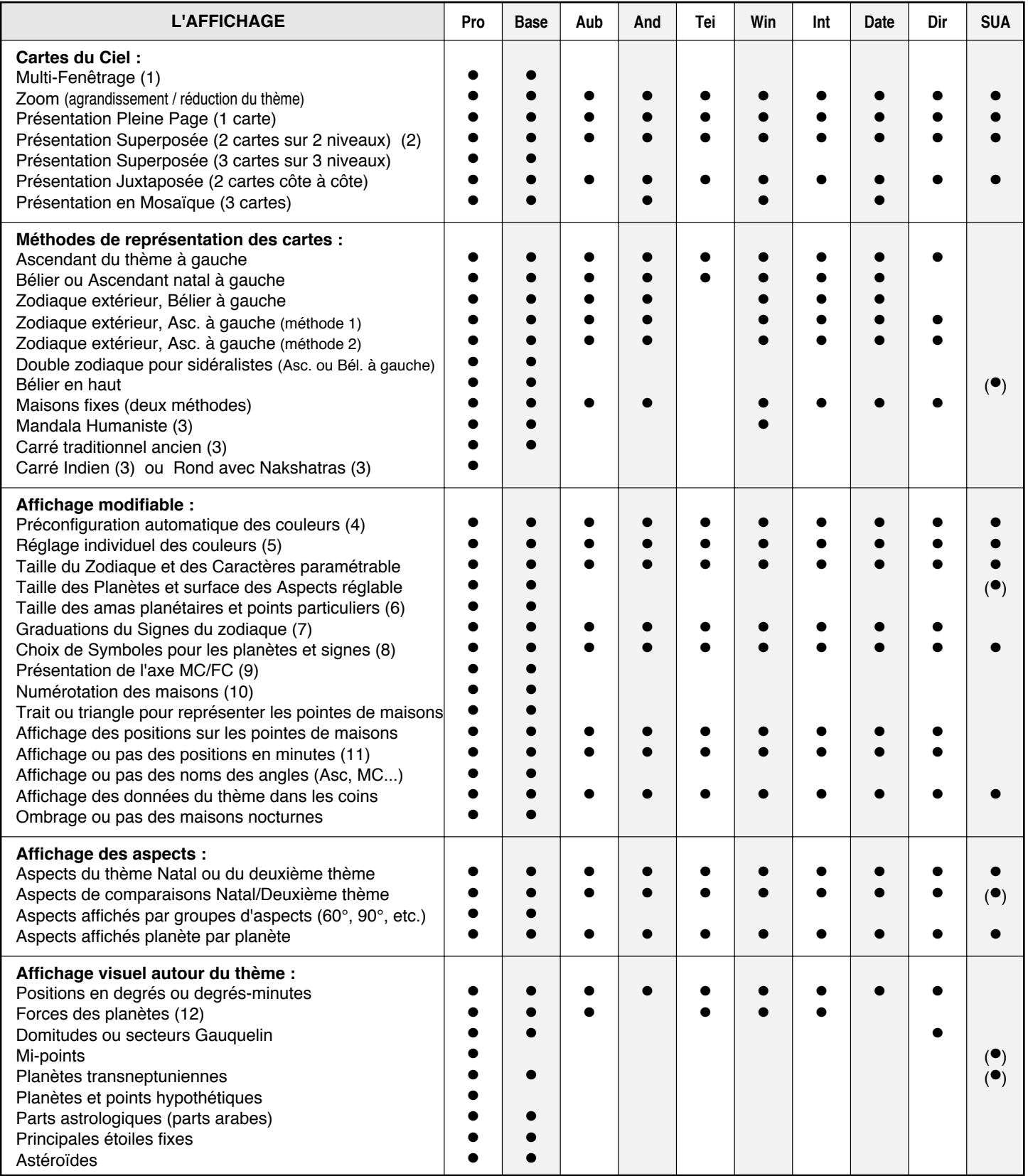

(1) Plusieurs fenêtres peuvent être affichées simultanément, rendant par exemple plus facile l'étude de plusieurs thèmes à la fois. — (2) Un choix supplémentaire permet d'obtenir l'affichage du thème natal à l'intérieur ou à l'extérieur. — (3) Voir notre site internet pour plus de renseignements. — (4) Option de configuration automatique des couleurs en fonction de vos goûts, des habitudes de certaines écoles d'astrologie, etc. — (5) Vous pouvez modifier individuellement les couleurs de chaque planète, aspect, signe, point particulier, etc. en fonction de vos goûts. — (6) Permet d'avoir une taille moins importante pour les amas planétaires (conjonctions) ainsi que pour les points particuliers (Noeuds, Lune Noire, Part, etc.). — (7) Trois choix : pas de graduations, chaque 5 degrés ou chaque degré. Pour les versions Infociel, un seul choix : chaque 5 degrés. — (8) Vous pouvez choisir différents symboles pour : Lune, Uranus, Neptune, Pluton, Cérès, signe du Capricorne. — (9) Quatre choix différents de représentation de l'axe MC/FC sont disponibles (flèche, cercle, demi-cercle...). — (10) Au choix : trois possibilités de numérotation des maisons. — (11) Les positions des planètes et des maisons, sur la carte, peuvent être affichées par défaut en degrés ou en degrés-minutes (à définir selon vos goûts, la lisibilité du thème...). — (12) La méthode de calcul des forces planétaires dépend des choix effectués dans les options du logiciel.

#### **RECHERCHES DE DATES**

Performantes et pratiques, les fonctions de recherche de dates vous permettront de connaître avec précision l'évolution d'une ou plusieurs planètes dans le temps, selon diverses méthodes prévisionnelles.

De nombreux paramètres de recherche sont disponibles : choix de la ou des planètes, prise en compte ou non d'un orbe d'application et de séparation, choix des aspects à considérer, indication du début et de la durée de recherche, classement par planète ou par date, etc. Les résultats s'affichent sous forme de liste simple, de liste avec deux dates (si vous utilisez un orbe d'application/séparation), ou peuvent être présentés sous forme de colonnes ou de graphique-calendrier.

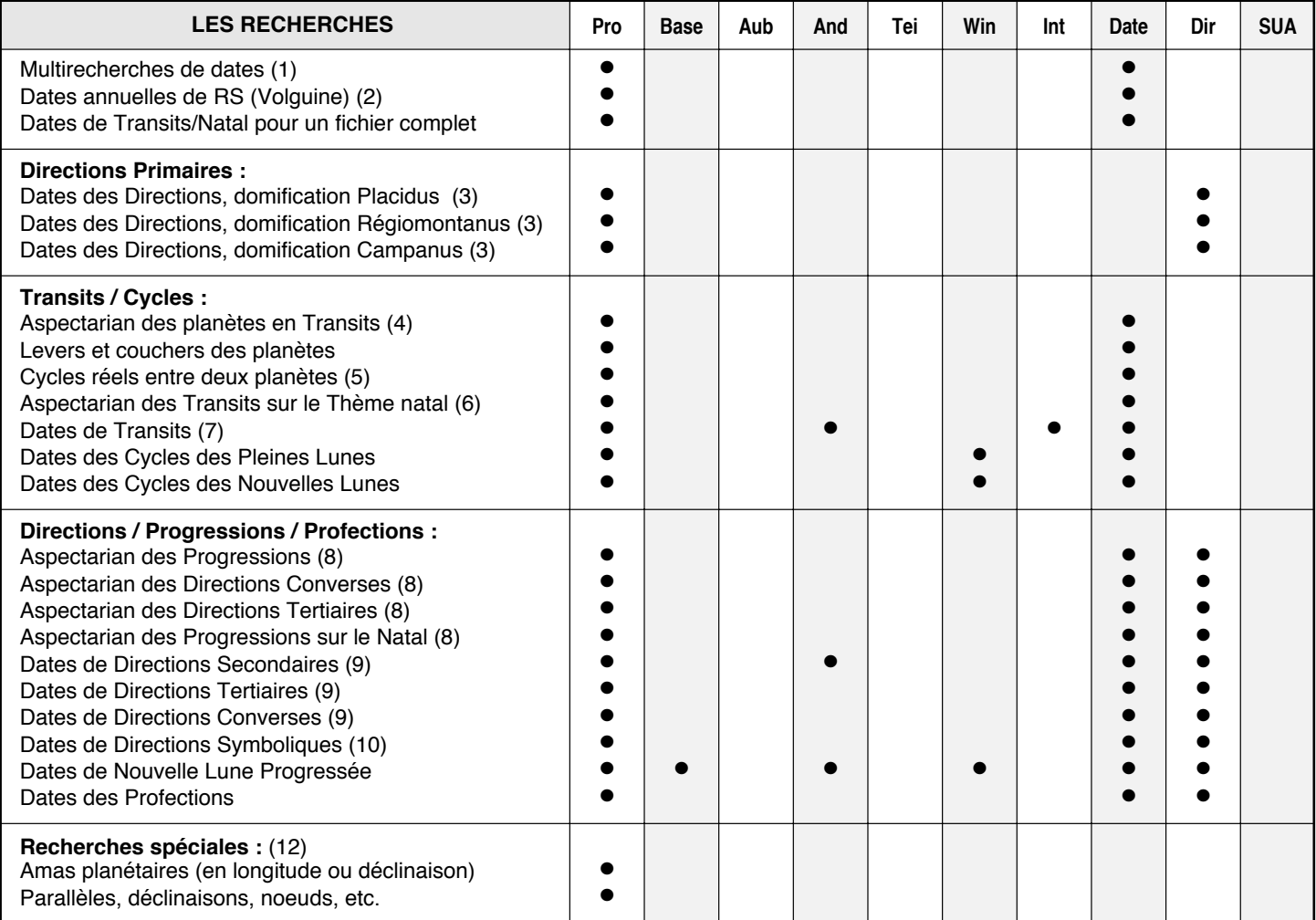

(1) Cette fonction, entièrement paramétrable, vous affichera un tableau classé regroupant tous les aspects des méthodes prévisionnelles que vous aurez choisies : Directions Primaires, Secondaires, Tertiaires, Symboliques et Converses, Transits, Aspectarian des Transits, Aspectarian des Progressions, Aspectarian des Cycles converses, Aspectarian des Directions Tertiaires, Profections.

- (2) Dates annuelles de Révolution Solaire : pour une année, à partir de la date de RS, cette fonction calcule successivement les fonctions suivantes : Aspectarian des planètes en Transits, Aspectarian des Progressions, Recherche des dates de Transits, Recherche des dates de Directions Secondaires et Recherche des dates de Directions Symboliques.
- (3) *Autres choix pour les Dates de Directions Primaires :* Mondiales ou Zodiacales, Directes et/ou Converses, Avec ou Sans Latitude. Conversion du Temps Sidéral : 4 minutes = 1 an, Pas du Soleil vrai, Pas du Soleil moyen, Pas AR du Soleil vrai. — Voir (14) et (15).
- (4) *Aspectarian des Dates des Transits réels (aspects des planètes de transit avec elles-mêmes) :* Sélection au choix du Soleil, de la Lune et des planètes, de la Lune Noire, du Nœud Lunaire, de l'Ascendant et du Milieu du Ciel. — Voir (11), (12), (13), (14) et (16).
- (5) *Aspectarian des Cycles réels entre deux planètes* : Cette fonction présente le tableau des cycles planétaires pour deux planètes. Suivant les aspects sélectionnés, les dates sont réparties dans différentes colonnes. — Sélection de deux éléments parmi le Soleil, la Lune et les planètes, la Lune Noire et le Nœud lunaire. — Il est possible de rajouter au tableau la position pour laquelle les planètes font un aspect. —Voir (14).
- (6) *Aspectarian des Transits sur le Natal :* Transits du Soleil, de la Lune et des planètes, de la Lune Noire, du Nœud lunaire, de l'Ascendant et du Milieu du Ciel par rapport au Thème natal. — Convient pour les courtes périodes. — Voir (11), (12), (13), (14), (15) et (16).

(7) *Dates de Transits (sur les planètes natales)* : Cette fonction ressemble à la précédente, mais les calculs s'effectuent plus rapidement sur les grandes périodes. — Voir  $(11)$ ,  $(13)$ ,  $(14)$ ,  $(15)$  et  $(16)$ .

(8) *Aspectarian des Dates des Progressions (planètes progressées avec elles-mêmes ou avec le Natal)* ou des *Cycles converses* ou des *Cycles tertiaires :* Sélection au choix du Soleil, de la Lune, des planètes et d'autres points. — Voir (11), (12), (13), (14) et (16).

(9) *Dates de Directions secondaires et Progressions des Angles (sur le natal) & Dates de Directions Converses & Dates de Directions Tertiaires :* Sélection au choix des planètes et points désirés. — Voir (11), (13), (14), (15) et (16).

- (10) *Directions Symboliques* : Mêmes spécifications que pour la note (9). De plus, la vitesse de direction est réglable positivement ou négativement (dont plusieurs choix prédéfinis : 1<sup>9</sup>/an, Pas solaire moyen, Pas lunai
- (11) Ces fonctions donnent la date exacte de l'aspect, ou la date d'entrée et de sortie d'orbe si un orbe a été introduit.
- (12) Vous pouvez aussi obtenir les données suivantes : Recherche des amas planétaires pour 3, 4 ou 5 planètes (3 pour les déclinaisons), Affichage des Parallèles et Contre-Parallèles, Indication des maximums et minimums de déclinaison, Indication du passage à une déclinaison de 0°, +23°27 ou -23°27, Distances astronomiques au Soleil, Indication des Zones rétrogrades et des Passages sur les Nœuds planétaires.
- (13) Vous pouvez effectuer des recherches sur n'importe quel type d'aspect : majeur, mineur, parallèle ou contre-parallèle.
- (14) Autres possibilités : Choix des aspects à rechercher. / Date de départ et durée des recherches programmables. / Indication des aspects déjà présents dans le thème natal (Astro-PC uniquement).
- (15) Autre possibilité : Choix des planètes et points du thème natal sur lesquels vous voulez effectuer la recherche.
- (16) Cette fonction donne, si on le désire, les dates d'entrée en maisons, en signes et les dates de stations directes et rétrogrades.

## **SAISIE DES DONNÉES, AIDES, RÉSULTATS**

La *saisie des données*, très complète, vous permet d'introduire facilement et rapidement les données nécessaires. Vous êtes assistés pour cela à plusieurs niveaux : aide à l'écran, décalages horaires programmés pour le monde entier, nombreuses coordonnées de villes déjà présentes, etc.

Grâce à l'*aide* accessible à tout moment, aux exercices fournis, à notre service après-vente, l'apprentissage de nos logiciels se fait en souplesse et de façon sûre. L'installation est simple et est facilitée par les préconfigurations possibles (écoles astrologiques, etc.).

Les *résultats* peuvent être dirigés vers tous les destinations : écran, imprimantes, fichiers, traitement de texte...

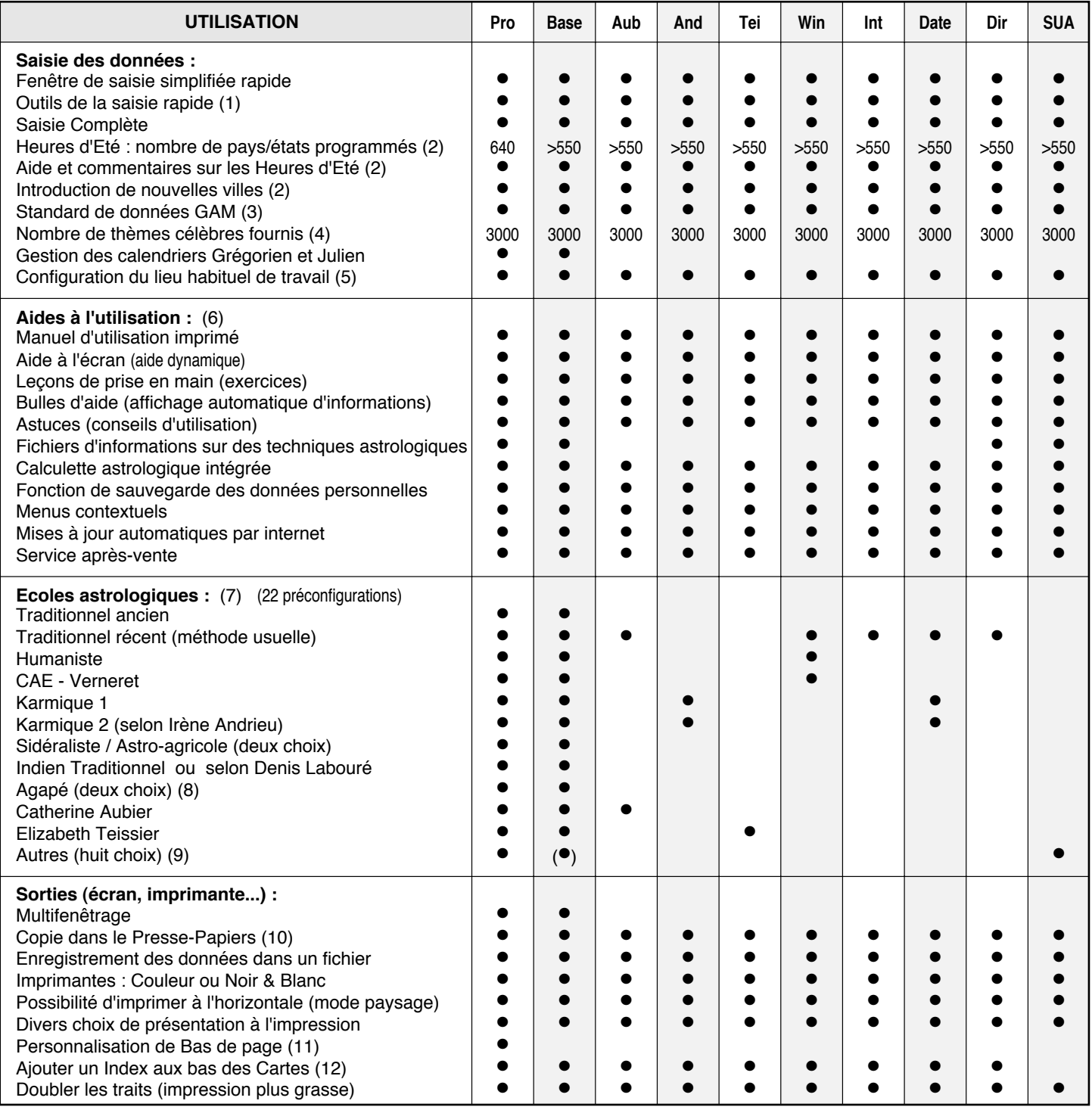

(1) Ces outils permettent l'initialisation rapide des données du thème Natal ou 2e Thème avec le thème horaire, les données du thème calculé précé-<br>demment, etc. D'un simple clic de souris, vous pouvez aussi modifier facil demment, etc. D'un simple clic de souris, vous pouvez aussi modifier facilement les données des thèmes. raires (fuseaux et heures d'été) sont automatiquement prises en compte pour le nombre de Pays et d'Etats indiqués. Source : Françoise Schneider-Gauquelin, une des meilleures spécialistes sur la question, et Auréas. Pour chaque pays, de nombreuses coordonnées géographiques de villes sont déjà programmées, et vous pouvez en rajouter autant que vous désirez. — (3) Format d'échange de données entre différents logiciels astrologiques.

— (4) Thèmes de célébrités classés par domaine (politiques, acteurs, musiciens, etc.) : données vérifiées par Patrice Petitallot, responsable du *Cadran*, la seule revue spécialisée sur les dates de naissance. — (5) Permet de définir un lieu par défaut pour toutes les recherches, thèmes prévisionnels, etc. — (6) Nos logiciels sont fournis avec une aide dynamique à l'écran, accessible à tout moment et très complète, ainsi qu'un manuel imprimé avec exercices pratiques. — (7) Le choix d'une école astrologique paramètre automatiquement un certain nombre d'options (couleurs, aspects, orbes, etc.), ce qui vous évite d'avoir à le faire manuellement. Vingt-et-une écoles pour Astro-PC. — (8) Suivant Solange de Mailly-Nesle – Suivant Yves Lenoble. — (9) Suivant Jacques Berthon – Suivant Jany Bessière – Suivant Bernard Crozier – Suivant C. de Cène – Ecole Anglosaxonne – Suivant Heindel – Suivant Christian Duchaussoy – Suivant Ruth Brummund (astrologie uranienne, Astro-PC Pro et SUA uniquement). — (10) Le Presse-papiers vous permet d'effectuer de façon rapide et simple des "Copier-Coller" du texte, des données ou des thèmes dans d'autres logiciels. — (11) Cette fonction vous permet d'indiquer vos références (adresse, téléphone...) sur toutes les sorties imprimées. — (12) Permet d'obtenir, en-dessous du thème imprimé, le tableau des forces planétaires, des positions des planètes et maisons, aspects, etc.

### **TABLEAUX DE DONNÉES**

Une **palette d'outils** est toujours disponible à côté des thèmes affichés, vous permettant, d'un simple clic de la souris, de modifier les données affichées sur la carte, d'obtenir des tableaux de données complémentaires, de modifier rapidement les données du thème, etc. Des menus contextuels, disponibles à différents endroits, permettent également d'obtenir des informations supplémentaires.

La plupart des tableaux de données peuvent être classés comme vous le souhaitez d'un simple clic de souris.

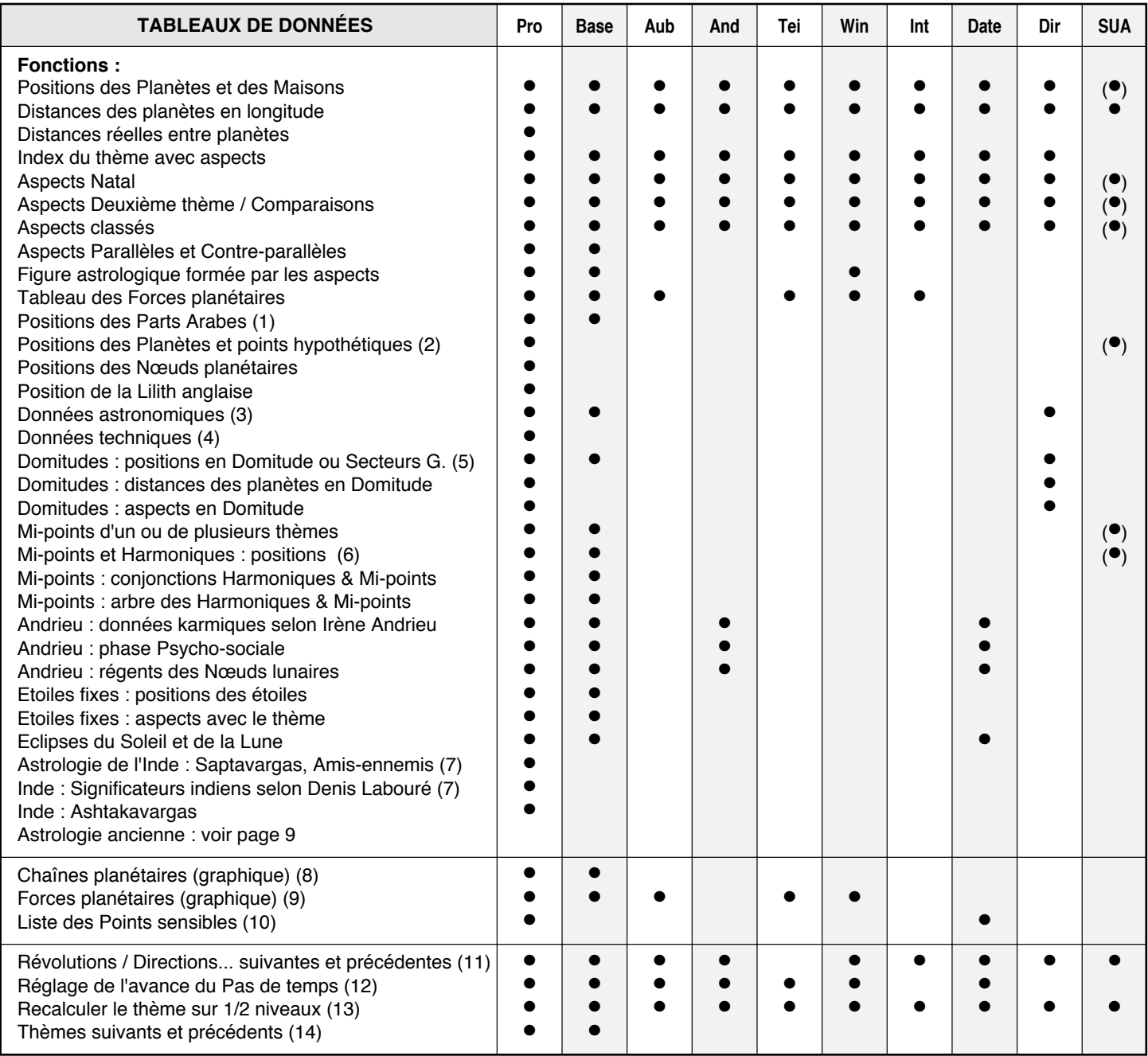

(1) Nombreuses parts arabes calculées d'après l'ascendant : Part de fortune, d'amour, de renommée, du père, des enfants, etc.

(2) Positions théoriques de certains points et planètes hypothétiques : Vulcain, Proserpine, Kore, Nemesis, Bacchus, Priape, etc.

(3) Affiche les données suivantes : longitude, latitude, vitesse, ascension droite, déclinaison, distance au Soleil, hauteur et azimut des planètes.

(4) Données techniques : Temps légal, Temps local moyen, Temps local vrai, Temps Universel, Temps des Ephémérides, Précession, Nutation, Equation du Temps, Ecart de temps Delta T, "Hora Inégale" du Soleil, Obliquité de l'écliptique, Jour Julien.

(5) Domitude : position des planètes en maisons en tenant compte de leur latitude, ou affichage des Secteurs Gauquelin.

(6) Harmoniques de 1 à 360.

(7) Données utilisées par l'astrologie indienne. Une fonction "Astrologie Indienne" regroupe de nombreuses informations sous forme de tableau.

(8) Pour les chaînes planétaires, la représentation des relations des maîtrises est modifiable directement à l'écran avant impression.

(9) Pour cette fonction, la force des planètes proposée est modifiable d'un simple clic de souris avant impression. Avec Astro-PC, une fonction "Evolution des forces sur 24h" vous permet de visualiser l'évolution des forces planétaires sur un jour.

(10) Liste des points de chaque signe en aspects avec les planètes et points particuliers (Asc, MC...) du thème.

(11) D'un simple clic de souris, vous obtenez la Révolution solaire de l'année suivante ou précédente, de même pour les autres révolutions, Nouvelle Lune progressée, Directions, Transits, etc.

(12) Cette valeur vous permet de définir l'avance ou le recul dans le temps qui sera appliqué aux thèmes d'évolution des Transits.

(13) Après une modification des données de naissance ou d'étude par l'intermédiaire du tableau de saisie, un simple clic vous redessine le ou les thèmes modifiés (possibilité sur 3 niveaux avec Astro-PC).

(14) D'un simple clic de souris, vous pouvez visualiser les thèmes précédents ou suivants du fichier de thèmes actif.

### **CALCULS & OPTIONS <sup>8</sup>**

Un **menu d'options** très complet vous permet de configurer le logiciel astrologique selon vos goûts et habitudes de travail. Selon la version, ces possibilités sont plus ou moins nombreuses.

Un certain nombre d'options ont déjà été vues dans les pages précédentes, en voici d'autres.

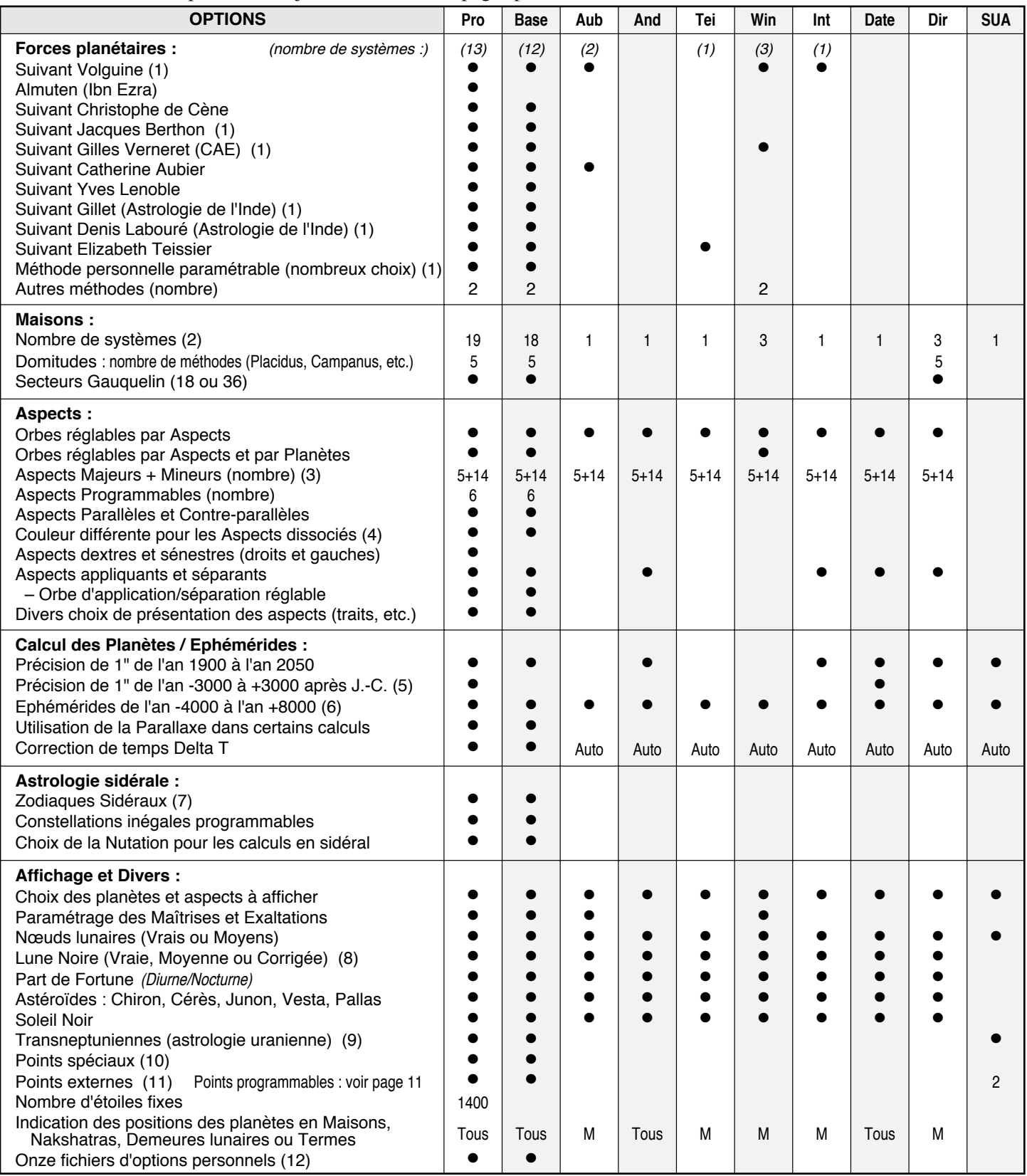

*Auto* = Présent de façon automatique. (1) Avec ou sans détail des calculs. Avec forces des maisons suivant Gillet. — (2) 1 = une seule méthode : Placidus • 3 = Placidus, Régiomontanus, Campanus • 11 méthodes = 3 + Topocentrique, Koch, Equalis Porphyre, Indien inégal, 30° Zod. Asc, 30° Zod.medium Asc, Semi-Egales, Asc/MC • 18´= 11 + Maison-Signe, 30° Zod. medium MC, 30° Zod. MC, Meridian Medium, Méridien (Polaris),<br>Morinus, Dominion • 19 = 18 + Alcabitius. — (3) Aspects majeurs : Conjonction, Sextile, tile, Quinconce, Décile, Quintile, TriDécile, BiQuintile, Novile, SemiCarré, SesquiCarré, Septile plus 4 autres. — (4) Aspects dissociés : aspects<br>harmoniques formés entre signes incompatibles et aspects dissonants formés d'arc lorsque les éphémérides complètes sont installées. — (6) Plage d'utilisation recommandée : de 4000 avant J.-C. à 8000 après J.-C. pour Soleil,<br>Mercure, Vénus et Mars; —600 à +2300 pour Lune, Jupiter, Saturne, Nœud lu Vertex, Point 90° de l'Asc., Points du Lever et du Coucher Solaires, Portes Visible et Invisible, Lieux de la Nouvelle et de la Pleine Lune. — (11) Permet d'introduire deux points (astéroïdes, etc.) non calculés par le logiciel et d'en tenir compte partout (aspects, etc.). — (12) Permet la création de plusieurs fichiers d'options (jusqu'à 11) pour par exemple travailler à la fois en sidéral et tropical d'un simple clic de souris.

#### **STATISTIQUES**

Pour tous ceux qui souhaitent effectuer des recherches, études, statistiques, etc. sur les thèmes en mémoire (thèmes de célébrités, thèmes personnels...), les fonctions statistiques se révéleront vite indispensables.

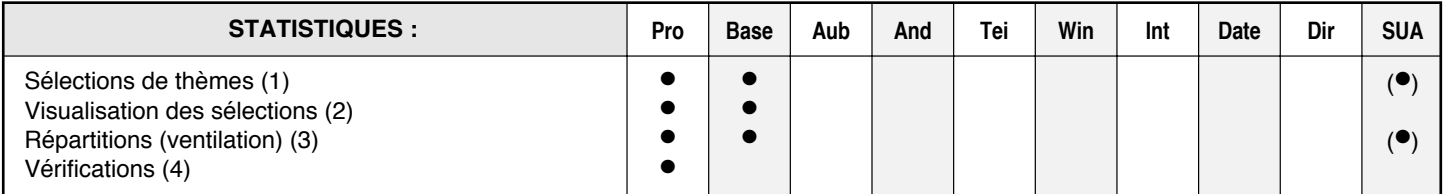

(1) Cette fonction permet d'effectuer des recherches dans les bases de données de thèmes. Les critères de recherche astrologiques peuvent éventuellement être associés à des critères socioprofessionnels ou à des questionnaires psychologiques. *Critères de recherche :*

— Planètes en maisons, en signes, en index. — Planètes rétrogrades. — Pointes de maisons en maisons, en signes, en index. — Gouverneurs des maisons en maisons, en signes, en index. — Gouverneurs des signes en maisons, en signes, en index. — Aspects. — Aspects gouverneurs des maisons aux planètes. — Mi-points (midpoint focus). — Sexe. — Dominantes planétaires (forces). — Codes personnels 1 à 3. — Questionnaire associé. — Entre deux dates.

— Deuxième condition : sauf / et / ou

— Planètes : toutes les planètes, points particuliers, astéroïdes, etc. affichables sur une carte du ciel.

- Aspects positifs ou négatifs, gauches ou droits, appliquants ou séparants.

(2) Visualisation Carte par Carte sur l'écran des résultats de la sélection des thèmes (un fichier de résultats est automatiquement créé).

- (3) Répartition ou ventilation des thèmes dans un tableau : Planètes en signes, en maisons Placidus (avec ou sans latitude), 36 secteurs Gauquelin, conjonction, trigone + sextile, carré + opposition. Il est possible de sélectionner plusieurs fichiers simultanément. Répartitions sous forme de graphiques : graphique en 36 secteurs ou en 36 décans pour une planète, graphique des distances entre deux planètes, graphique des longitudes ou des domitudes d'une planète sur 360°.
- (4) Vérification du tableau de répartition pour les mêmes critères que la note (3) suivant plusieurs méthodes.

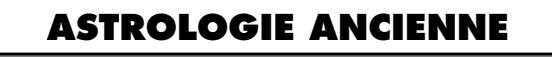

De nombreuses fonctions d'astrologie ancienne et médiévale sont également disponibles dans certains de nos logiciels. Vous trouverez ci-dessous un résumé de celles-ci.

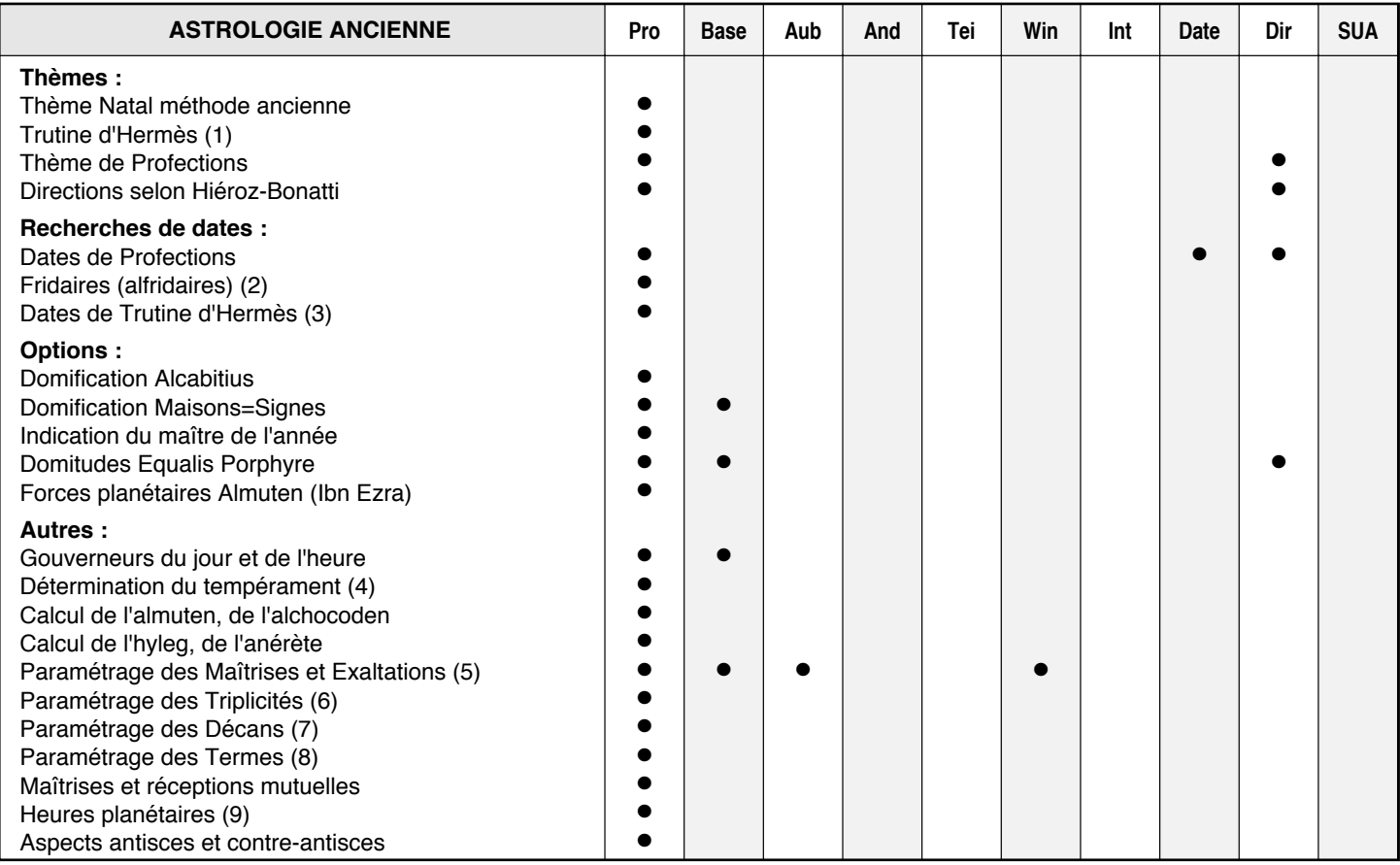

(1) Thème de conception avec la Lune natale sur l'ascendant ou le descendant de conception. Indique la date de naissance rectifiée en fonction du choix effectué. Nombre de lunaisons paramétrable. — (2) Indication des planètes influençant les différentes périodes de la vie. — (3) Dates de conception possibles, selon la Trutine d'Hermès, pour les mois qui ont précédé la naissance. — (4) Tableau récapitulatif des qualités chaud/froid/ humide/sec avec tempérament résultant. — (5) Permet d'indiquer quelles sont les planètes en maîtrise et en exaltation dans les signes (choix par défaut ou paramétrage personnel). — (6) Choix des maîtres planétaires des triplicités (selon Sidon, Ptolémée, Morin de Villefranche, Epoque classique ou paramétrage personnel) : diurne, nocturne, commun... — (7) Choix des maîtres de décans selon plusieurs méthodes. — (8) Choix des termes : Egyptien/Sidon/Firmicus, Ptolémée, Fomalhaut/Privat, Gouchon/Julevno, Thrimsamsas, Danièle Jay. — (9) Tableau des heures planétaires journalières pour l'astrologie horaire.

# **ASTROLOGIE INDIENNE <sup>10</sup>**

De nombreuses fonctions d'astrologie indienne sont intégrées dans *Astro-PC Pro*. Vous trouverez ci-dessous un résumé de celles qui n'ont pas été abordées dans les pages précédentes.

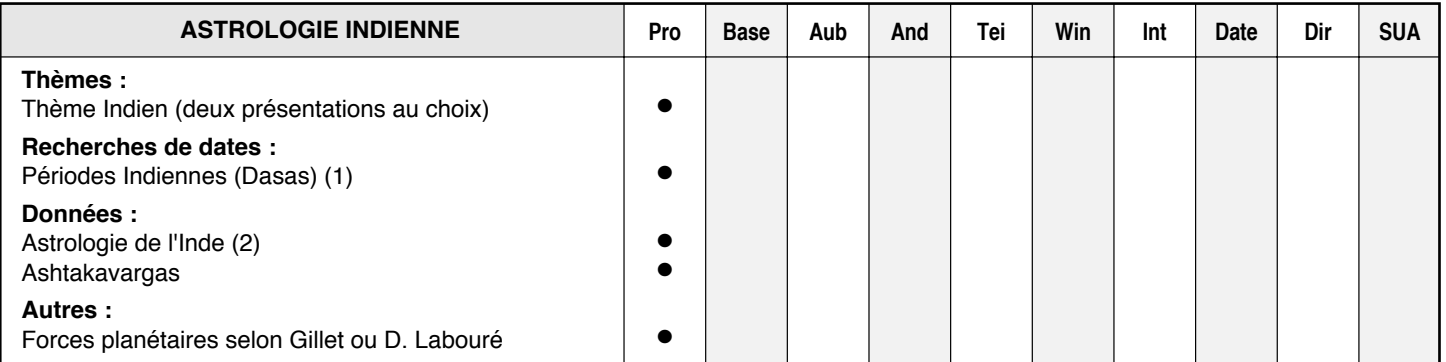

(1) *Dasas :* Périodes Indiennes avec Sous-périodes et/ou Inter-périodes. Périodes de 360 ou 365 jours.

(2) Saptavargas, amis et ennemis, maîtres, significateurs indiens selon Labouré, etc.

### **ASTROLOGIE URANIENNE**

En collaboration avec Ruth Brummund, la spécialiste allemande de l'astrologie uranienne (Ecole de Hambourg), de nombreuses fonctions ont été ajoutées dans nos logiciels. Celles-ci sont disponibles partiellement dans Astro-PC version professionnelle, et dans leur intégralité dans notre logiciel *Special Uranian Astrology* (les textes d'interprétation des mipoints sont pour l'instant en versions anglaise ou allemande uniquement). Pour plus de renseignements, voyez notre site internet.

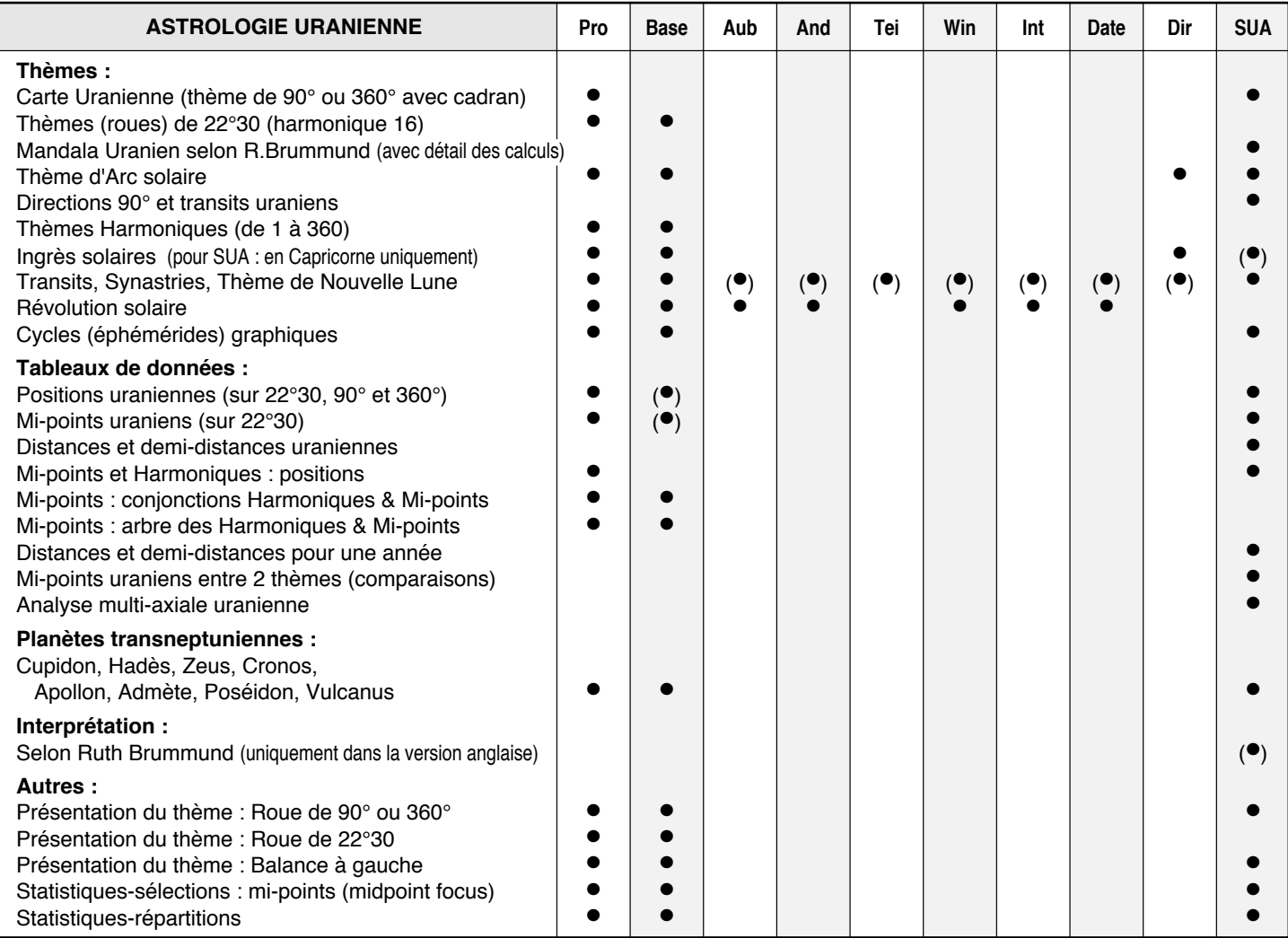

N'oubliez pas que le meilleur moyen de tester nos logiciels, et de déterminer quel est celui qui correspond le mieux à vos besoins, est de télécharger une version de démonstration sur notre site internet : **www.aureas.eu** Avec les logiciels PC, vous avez en plus la possibilité de faire les tests avec votre thème astrologique.

# **NOUVEAUTÉS Versions 8 à 8.7 <sup>11</sup>**

Vous trouverez ci-dessous un résumé des les nouvelles fonctions et options des versions 8 et 8.7. Pour plus de renseignements et précisions, voyez notre site internet (et le document http://www.aureas.org/Version8.pdf).

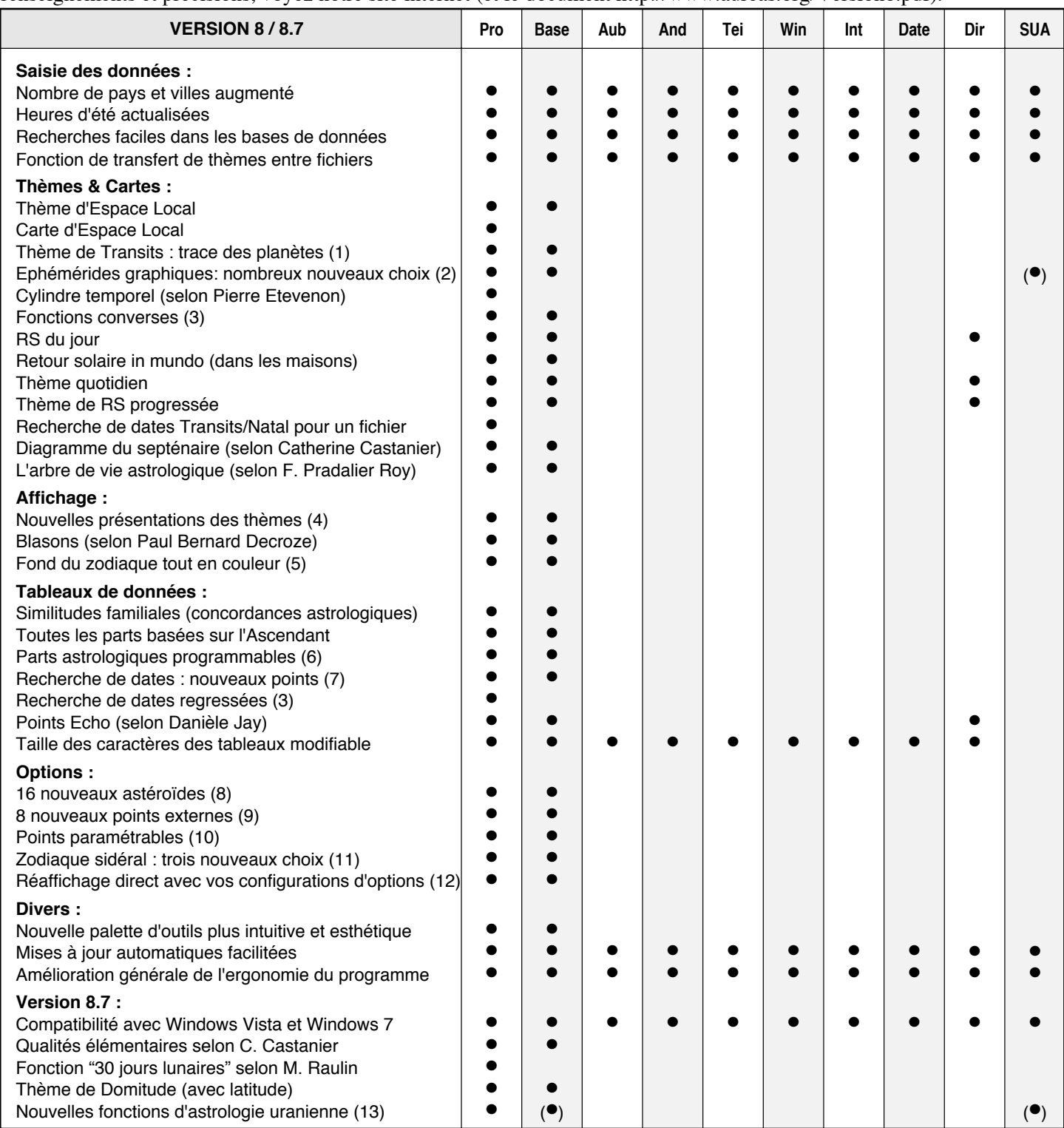

(1) Vous permet de voir, dans les jours ou mois qui suivent, le tracé du déplacement des planètes désirées autour du thème. — (2) Les cycles graphiques vous permettent de visualiser désormais n'importe quels points (et mi-points avec la version Pro) sur le tableau. — (3) Pour de nombreuses fonctions et recherches de dates, un choix "converse" vous permet d'obtenir les thèmes ou dates régressés dans le temps. — (4) Nouvelles présentations : couronne du zodiaque interne, couronne du zodiaque externe. Double ou triple roue pour les superpositions de thèmes. — (5) Vous pouvez choisir une couleur de fond (arrière-plan) pour chaque signe. Plusieurs configurations sont préprogrammées. — (6) Désormais, toutes les parts astrologiques (arabes) sont programmables : vous pouvez sélectionner et afficher celles que vous souhaitez. — (7) Recherches possibles avec Chiron, Cérès, etc. — (8) En plus de Chiron, Cérès, Junon, Vesta et Pallas, vous avez désormais aussi : Sedna, Varuna, Quaoar, Ixion, Orcus, 2002AW197, 1992 QB1, Astraea, Amor, Psyche, Eros, Pholus, Nessus, 2003EL61, Eris, 2005FY9, soit au total 21 astéroïdes. Période de calcul : de 1860 à 2060. — (9) Huit nouveaux points vous permettent de programmer des positions qui ne seraient pas prévues dans le programme. — (10) 23 points programmables sont disponibles et vous permettent d'afficher sur la carte tout ce que vous souhaitez. Il est par exemple possible d'afficher les 4 Lunes Noires du logiciel simultanément. Chaque point peut être programmé pour afficher un des éléments suivants : n'importe quelle planète traditionnelle ou transneptunienne, Lune noire (vraie, moyenne, corrigée ou Bériault), Priape (vraie, moyenne, corrigée ou Bériault), Lilith de Sepharial, Soleil noir, Noeud lunaire Nord (vrai ou moyen), Noeud Sud (vrai ou moyen), Vulcain, Proserpine, Milieu de l'Ecliptique (point nonagésime de l'Asc), Fond de l'Ecliptique, Points du lever et du coucher lunaire (ou solaire), Point de la transformation, Points Est et Ouest, Portes visible et invisible, Lieu de la nouvelle et pleine lune, Vertex, Ascendant local, MC local, n'importe quel astéroïde (voir point 8 ci-dessus), ou n'importe lequel des éléments suivants : part arabes, étoiles fixes, mi-point, point écho, point externe... — (11) Selon J.N. Bhasin, selon Krushna, selon Gillet. — (12) D'un simple clic de souris, vous pouvez réafficher v selon Gillet. — (12) D'un simple clic de souris, vous pouvez réafficher vos thèmes avec les configurations d'options que vous avez créées. Vous pouvez créer jusqu'à 11 configurations différentes et passer très facilement de l'une à l'autre. — (13) Vous pouvez désormais introduire et modifier vos propres textes de Mi-points, Positions dans les 6 systèmes de Maisons selon A.Witte, Nouvelle représentation graphique en Roue de 45°, Figures Uraniennes, Villes de Grimm (en conjonction).